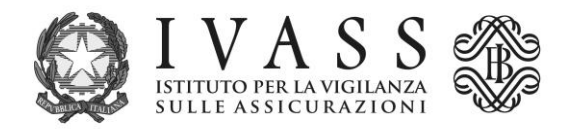

*COURTESY TRANSLATION (only the Italian version is authentic)*

## **TECHNICAL INSTRUCTIONS**

The pre-filled PagoPA payment notification can be downloaded from the portal accessible via the address [https://web1.unimaticaspa.it/unipay/startPayment.jsp?tenant=ivass.](https://web1.unimaticaspa.it/unipay/startPayment.jsp?tenant=ivass)

For first time access, please enter, in lower case, your tax code both as username and as password; the system will then allow you to create an individual password to be used for future access.

The banks registered in section D of the RUI must first select the contribution bracket to which they belong, taking into account the amount of premium income in 2020; item 3300 sub-item 73 of the accounts matrix (see Bank of Italy Circular 272) has been used to calculate the premium income brackets, with "Product/service type" qualified as "Insurance products".

The notification may be paid to all the Payment Service Providers (PSP) licensed to the PagoPA service using the specific methods described in the notification.

The updated list of the licensed PSP is available on the website of PagoPA S.p.A at the address<https://www.pagopa.gov.it/it/prestatori-servizi-di-pagamento/elenco-PSP-attivi/>.